# **LogiCORE IP Clocking Wizard v1.8**

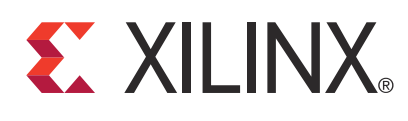

DS709 December 14, 2010 **Product Specification**

## **Introduction**

The LogiCORE™ IP Clocking Wizard core creates Hardware Description Language (HDL) source code for a clock circuit customized for your clocking requirements. The wizard automatically selects an appropriate clocking primitive and allows for the configuration of buffering, feedback, and timing parameters for the clocking network. In addition, it interactively aids the selection of correct attributes for the selected primitive and allows overriding of any wizard-calculated parameter.

As well as providing the clocking circuit as source HDL, the wizard delivers summary information about the timing parameters calculated for the clock circuit as reported by the Xilinx timing tools.

## **Features**

- Accepts up to two input clocks and up to seven output clocks per clock network
- Automatically chooses correct clocking primitive for a selected device
- Automatically configures clocking primitive based on user-selected clocking features
- Automatically calculates Voltage Controlled Oscillator (VCO) frequency for primitives with an oscillator, and provides multiply and divide values based on input and output frequency requirements
- Automatically implements overall configuration that supports phase shift and duty cycle requirements
- Provides the ability to override the selected clock primitive and any calculated attribute
- Optionally buffers clock signals
- Provides timing estimates for the clock circuit and Xilinx Power Estimator (XPE) parameters
- Provides a synthesizeable example design including the clocking network and a simulation test bench
- Provides optional ports for the selected primitive

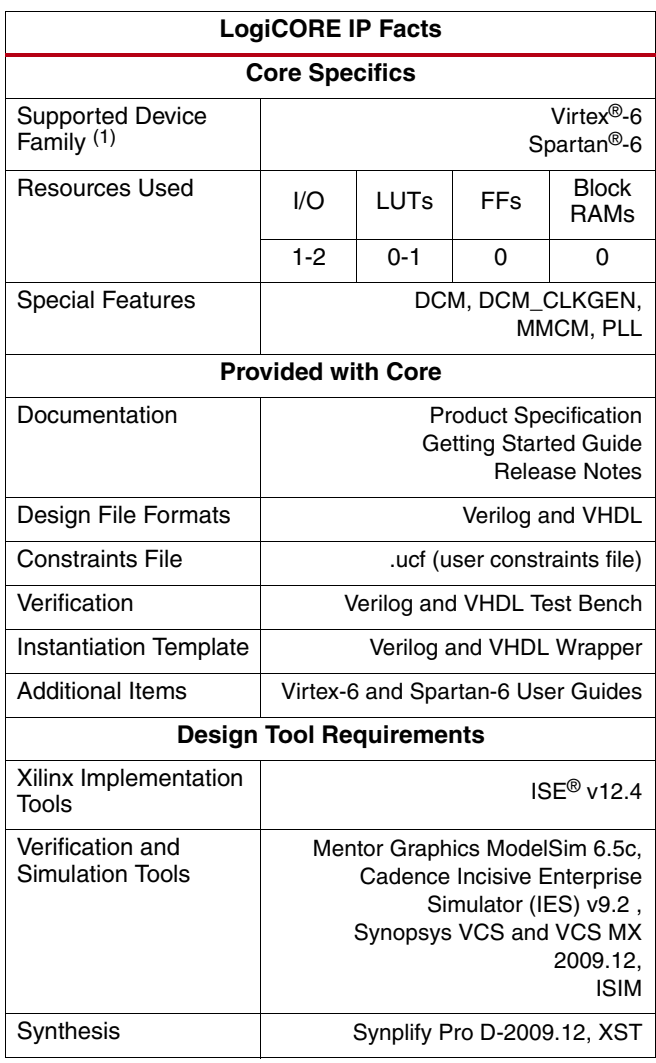

1. For the complete list of supported devices, see the [release notes](http://www.xilinx.com/support/documentation/ip_documentation/xtp025.pdf) for this core.

<sup>©</sup> Copyright 2009-2010 Xilinx, Inc. XILINX, the Xilinx logo, Virtex, Spartan, ISE and other designated brands included herein are trademarks of Xilinx in the United States and other countries. All other trademarks are the property of their respective owners.

## **Functional Overview**

The Clocking Wizard is an interactive Graphical User Interface (GUI) that creates a clocking network based on design-specific needs. The required clock network parameters are gathered in a linear manner to allow you to select only the desired parameters. Using the wizard, experienced users can explicitly configure their chosen clocking primitive; while less experienced users can let the wizard automatically determine the optimal primitive and configuration, based on the features required for their individual clocking networks.

For users who are already familiar with the Digital Clock Manager (DCM) and Phase-Locked Loop (PLL) wizards, see the Migration Guide Appendix in the Clocking Wizard Getting Started Guide for usage differences for the Clocking Wizard.

#### **Clocking Features**

Major functional clocking features can be used to determine an appropriate primitive. Incompatible features are then automatically displayed as dimmed to assist the designer with evaluating and selecting feature trade-offs.

Clocking features include:

- Frequency synthesis
- Phase alignment
- Minimization of output jitter
- Allowance of larger input jitter
- Minimization of power
- Dynamic phase shift
- Dynamic reconfiguration

#### **Input Clocks**

One input clock is the default behavior, but two input clocks can be chosen by selecting a secondary clock source. Only the timing parameters of the input clocks in their specified units is required; the wizard uses these parameters as needed to configure the output clocks.

*Note:* For Spartan®-6 FPGA designs, the ISE® tool chain infers BUFIO2 for input clock routing which is not part of the generated HDL.

#### **Input Clock Jitter Option**

The wizard allows the user to specify the input clock jitter either in UI or PS units using a radio button.

### **Output Clocks**

The number of required output clocks is user-configurable. The maximum number used depends upon the selected device and interactions with other major clocking features. You can input desired timing parameters such as frequency, phase, and duty cycle. The clocking wizard then configures the clocking primitive to comply exactly to the requested parameters. However, if this is not possible (based on the available input clocks) then best-attempt values are provided. The clocks are ordered such that CLK\_OUT1 is the highest-priority clock and is most likely to comply to the requested timing parameters. Frequency parameters are chosen before phase and duty cycle parameters. Note that the port names may be different than the original primitive used.

#### **Clock Buffering and Feedback**

In addition to configuring the clocking primitive within the device, the wizard also assists with constructing the clocking network. Buffering options are provided for both input and output clocks. If a clock output requires special buffers like BUFPLL which the wizard does not generate in the design, alert messages are flagged to the user. Feedback for the primitive can be user-controlled or left to the wizard to automatically connect. If automatic feedback is selected, the feedback path is matched to timing for CLK\_OUT1.

#### **Optional Ports**

All primitive ports are available for user-configuration. You can expose any of the ports on the clocking primitive, and these are provided as well in the source code.

#### **Optional Attributes**

The BUFR\_DIVIDE attribute of BUFR is available for the user as a generic parameter in the HDL when the output driver is chosen as BUFR. The user can change the divide value of the BUFR while instantiating the design.

#### **Primitive Override**

All configuration parameters are also user-configurable. In addition, should a provided value be undesirable, any of the calculated parameters can be overridden with the desired settings.

#### **Summary**

The Clocking Wizard provides a summary for the created network. Input and output clock settings are provided both visually and as constraint files. In addition, jitter numbers for the created network are provided along with a resource estimate. Lastly, the wizard provides the input setting for PLL and MMCM based designs for Xilinx Power Estimator (XPE) in an easy-to-use table.

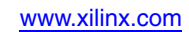

#### **Design Environment**

[Figure 1](#page-3-0) shows the design environment provided by the wizard to assist in integrating the generated clocking network into a design. The wizard provides a synthesizable and downloadable example design to demonstrate how to use the network and allows you to place a very simple clocking network in your device. A simulation demonstration test bench is also provided, which simulates the example design and illustrates output clock waveforms with respect to input clock waveforms.

<span id="page-3-0"></span>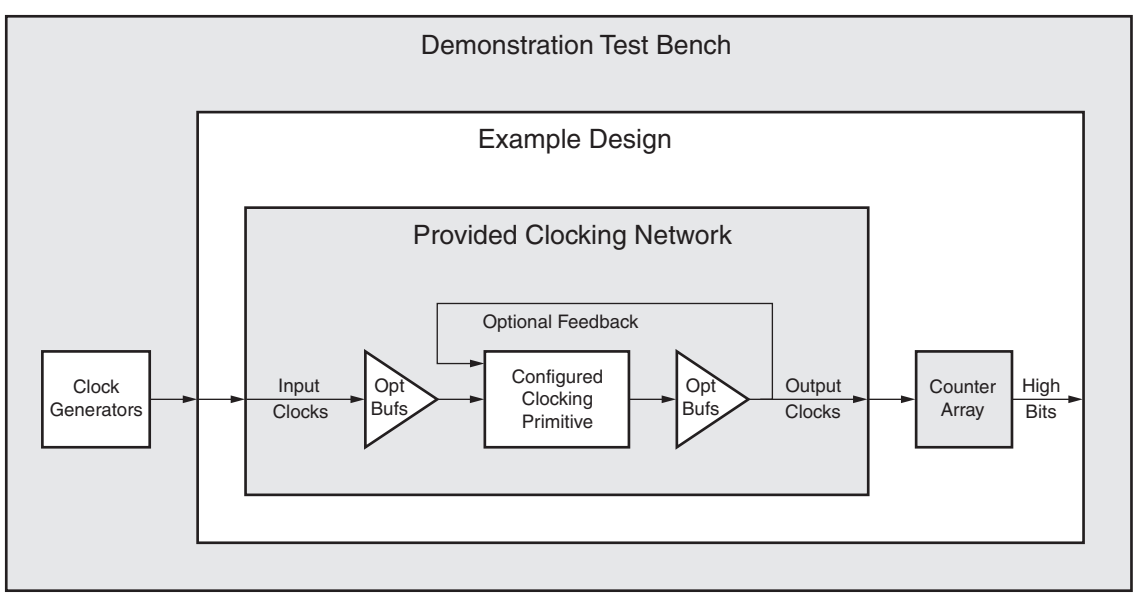

*Figure 1:* **Clocking Network and Support Modules Provided to the User**

## **I/O Signals**

[Table 1](#page-4-0) describes the input and output ports provided from the clocking network. All ports are optional, with the exception of at least one input and one output clock are required. Availability of ports is controlled by user-selected parameters. For example, when Dynamic Reconfiguration is selected, these ports are exposed to the user. Any port that is not exposed is appropriately tied off or connected to a signal labeled *unused* in the delivered source code. Not all ports are available for all devices or primitives; for example, Dynamic Reconfiguration is a feature only available in Virtex®-6 FPGA Mixed-Mode Clock Manager (MMCM) or Spartan-6 FPGA DCM\_CLKGEN primitives. For more information about specific clocking primitive features, see the user guide for the associated FPGA device.

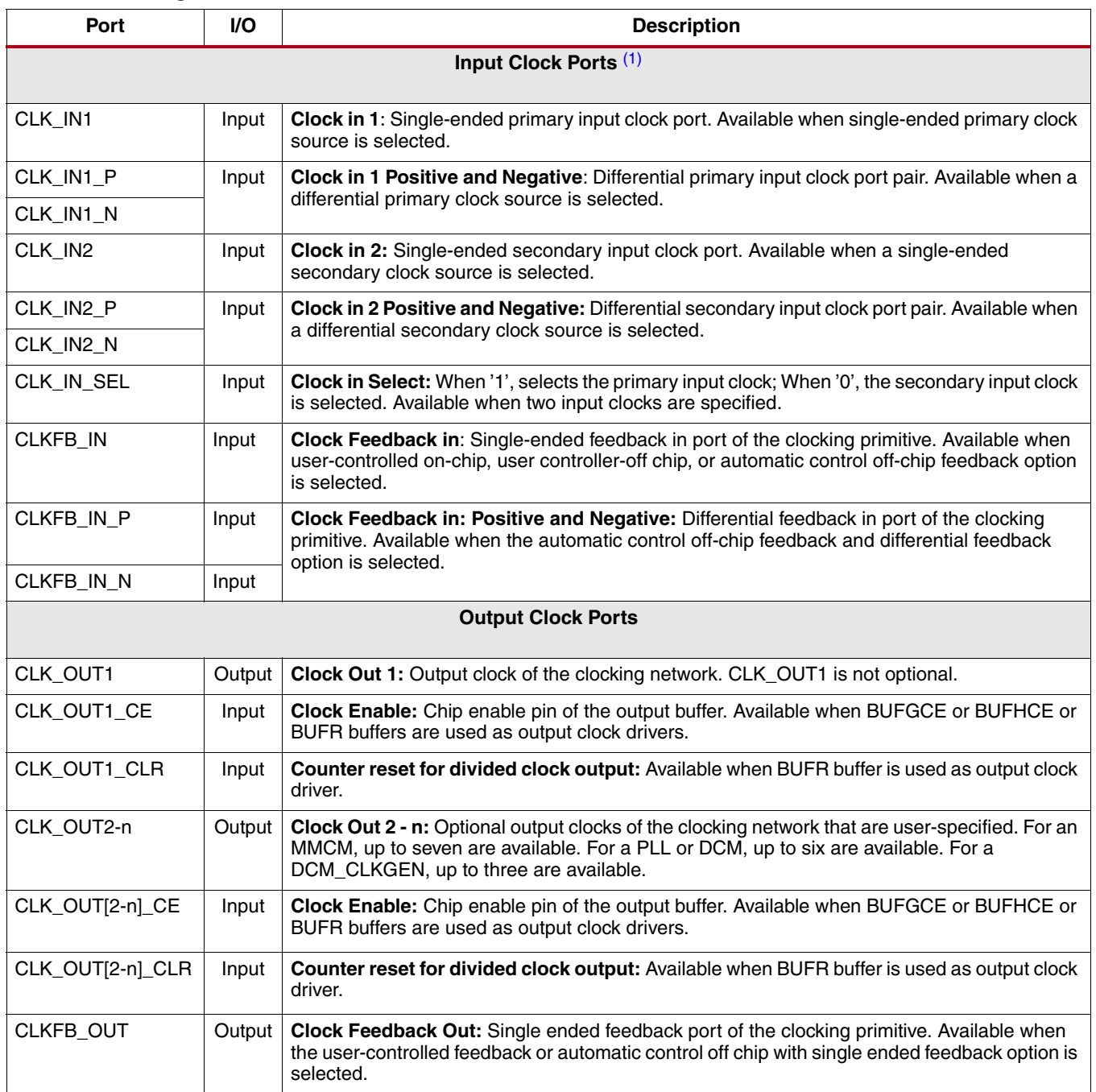

#### <span id="page-4-0"></span>*Table 1:* **Clocking Wizard IO**

#### *Table 1:* **Clocking Wizard IO** *(Cont'd)*

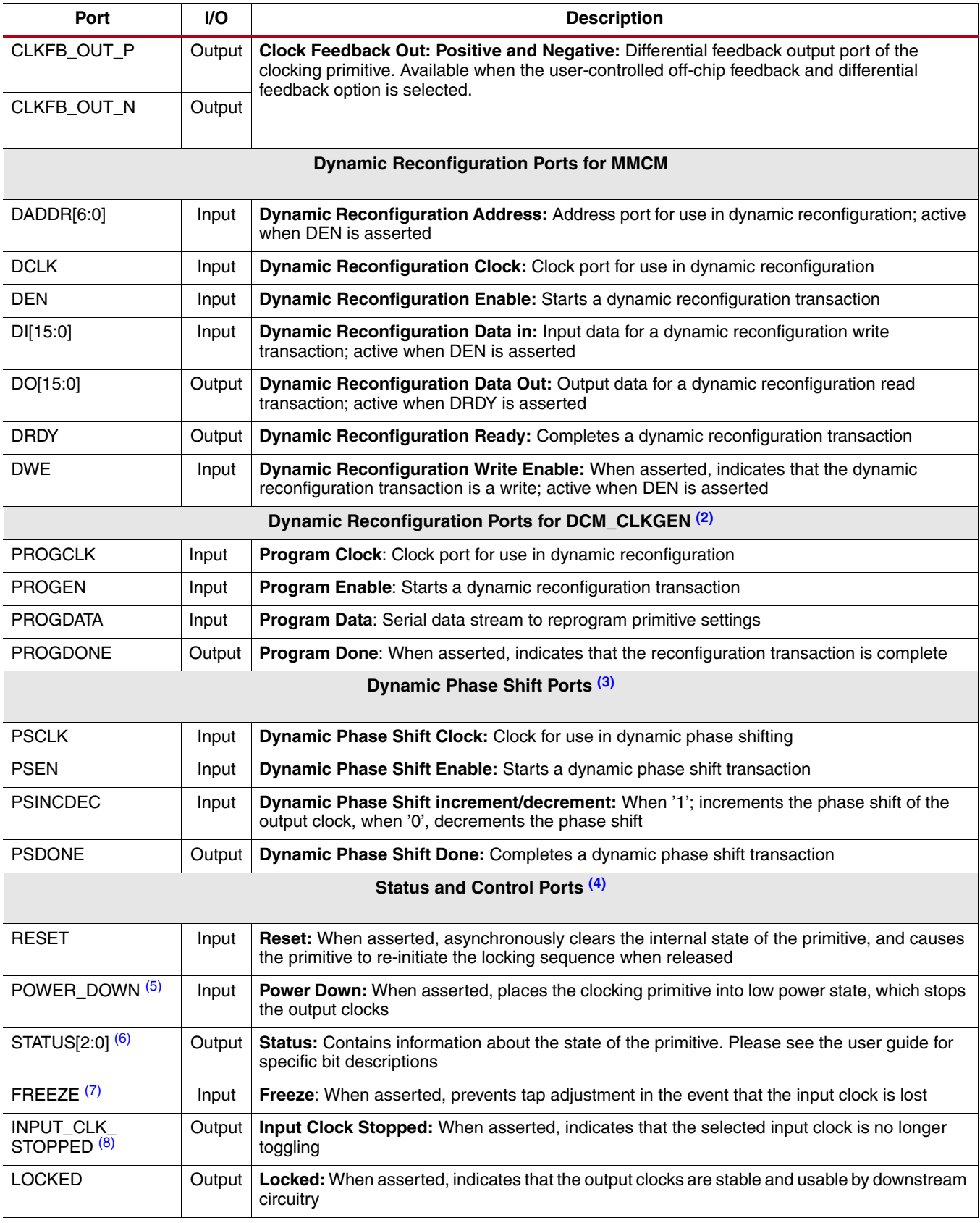

#### *Table 1:* **Clocking Wizard IO** *(Cont'd)*

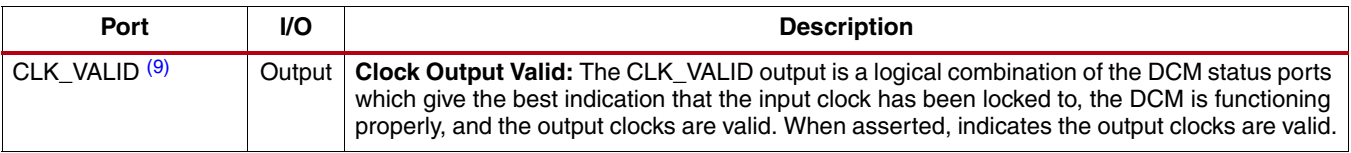

#### **Notes:**

<span id="page-6-0"></span>1. At least one input clock is required; any design will have at least a CLK\_IN1 or a CLK\_IN1\_P/CLK\_IN1\_N port. A secondary input clock is supported for Virtex-6 FPGAs only.

- <span id="page-6-1"></span>2. Dynamic reconfiguration ports are available for Virtex-6 FPGA MMCM or Spartan-6 FPGA DCM\_CLKGEN primitives.
- <span id="page-6-2"></span>3. Dynamic phase shift ports are available for Virtex-6 FPGA MMCM or Spartan-6 FPGA DCM primitives.
- <span id="page-6-3"></span>4. Exposure of every status and control port is individually selectable.
- <span id="page-6-4"></span>5. The power-down port is available for the Virtex-6 FPGA MMCM primitive.
- <span id="page-6-5"></span>6. The status port is available for the Spartan-6 FPGA DCM and DCM\_CLKGEN primitives.
- <span id="page-6-6"></span>7. The freeze port is available for the Spartan-6 FPGA DCM\_CLKGEN primitive.
- <span id="page-6-7"></span>8. The input clock stopped port is available for the Virtex-6 FPGA MMCM and Spartan-6 FPGA DCM and DCM\_CLKGEN primitives.
- <span id="page-6-8"></span>9. clk\_valid port is available for DCM and DCM\_CLKGEN.

*Table 2:* **Optional Attributes in HDL**

| Attribute             | <b>Description</b>                                                            |
|-----------------------|-------------------------------------------------------------------------------|
| CLK_OUT[1-7]_BUFR_DIV | The BUFR_DIVIDE attribute of clock outputs which have BUFR as output drivers. |

### **Support**

Xilinx provides technical support for this LogiCORE IP product when used as described in the product documentation. Xilinx cannot guarantee timing, functionality, or support of product if implemented in devices that are not defined in the documentation, if customized beyond that allowed in the product documentation, or if changes are made to any section of the design labeled *DO NOT MODIFY*.

### **Ordering Information**

The LogiCORE IP Clocking Wizard core is provided free of charge under the terms of th[e Xilinx End User License](http://www.xilinx.com/ise/license/license_agreement.htm) [Agreement](http://www.xilinx.com/ise/license/license_agreement.htm). The core can be generated using the Xilinx ISE CORE Generator software, which is a standard component of the Xilinx ISE Design Suite. This version of the core can be generated using the ISE CORE Generator system v12.4.

For more information, please visit the [Clocking Wizard product web page.](http://www.xilinx.com/products/design_resources/conn_central/solution_kits/wizards/) Information about additional Xilinx LogiCORE modules is available at the [Xilinx IP Center.](http://www.xilinx.com/ipcenter/) For pricing and availability of other Xilinx LogiCORE modules and software, please contact your local Xilinx [sales representative.](http://www.xilinx.com/company/contact.htm)

## **List of Acronyms**

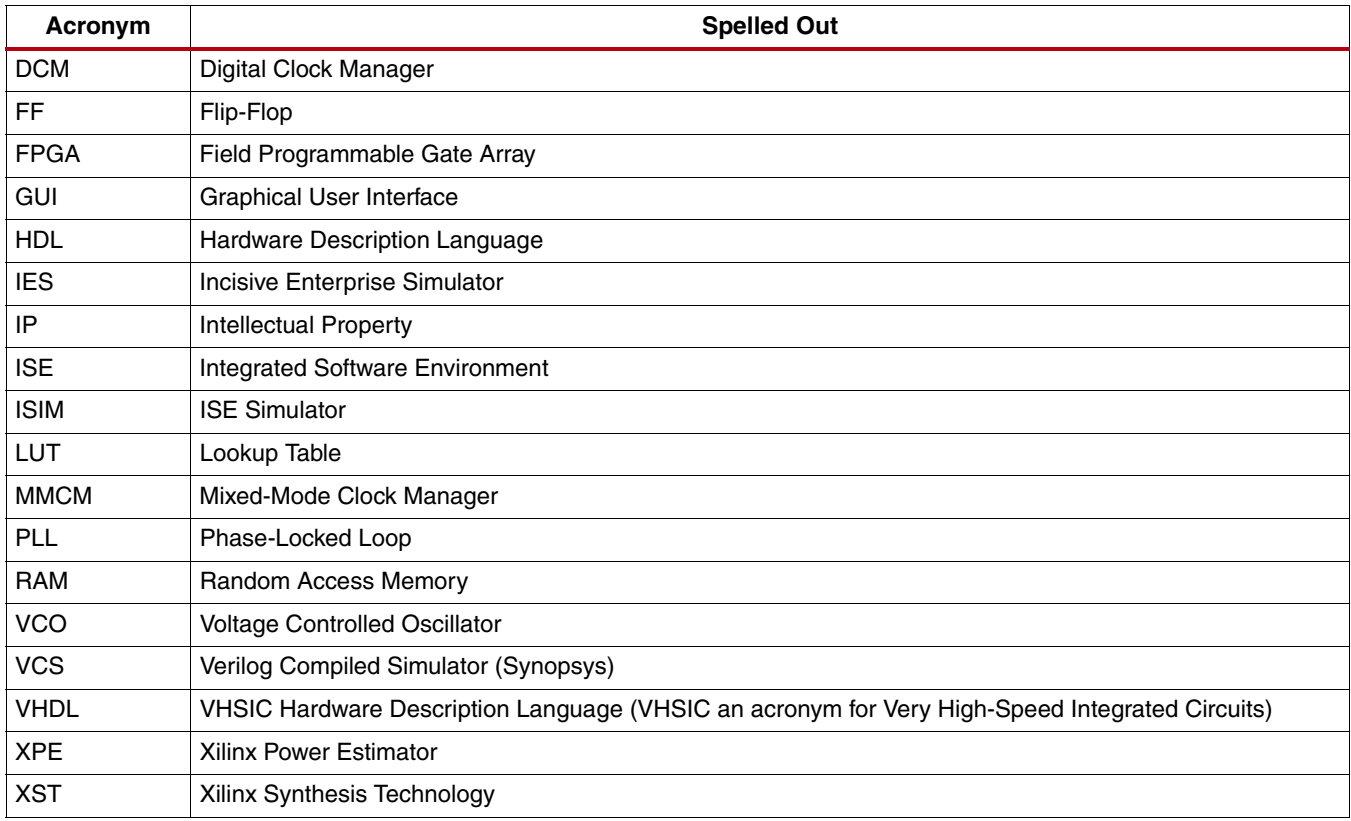

## **Revision History**

The following table shows the revision history for this document.

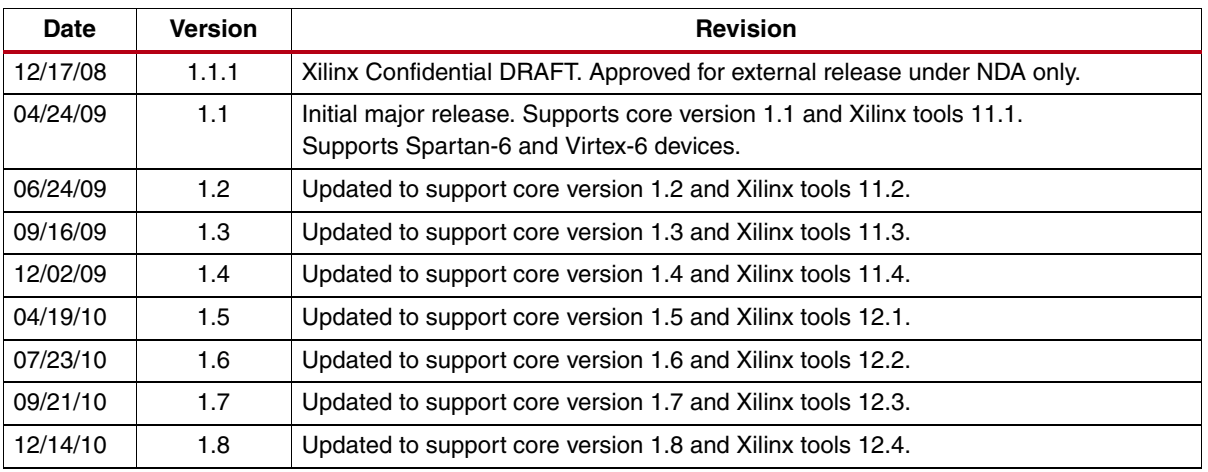

## **Notice of Disclaimer**

Xilinx is providing this product documentation, hereinafter "Information," to you "AS IS" with no warranty of any kind, express or implied. Xilinx makes no representation that the Information, or any particular implementation thereof, is free from any claims of infringement. You are responsible for obtaining any rights you may require for any implementation based on the Information. All specifications are subject to change without notice. XILINX EXPRESSLY DISCLAIMS ANY WARRANTY WHATSOEVER WITH RESPECT TO THE ADEQUACY OF THE INFORMATION OR ANY IMPLEMENTATION BASED THEREON, INCLUDING BUT NOT LIMITED TO ANY WARRANTIES OR REPRESENTATIONS THAT THIS IMPLEMENTATION IS FREE FROM CLAIMS OF INFRINGEMENT AND ANY IMPLIED WARRANTIES OF MERCHANTABILITY OR FITNESS FOR A PARTICULAR PURPOSE. Except as stated herein, none of the Information may be copied, reproduced, distributed, republished, downloaded, displayed, posted, or transmitted in any form or by any means including, but not limited to, electronic, mechanical, photocopying, recording, or otherwise, without the prior written consent of Xilinx.